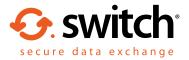

## How to buy Egress Switch Secure Email and File Transfer subscription licenses online

Visit <a href="https://switch.egress.com">https://switch.egress.com</a> and either create a free Switch account or log into your existing account

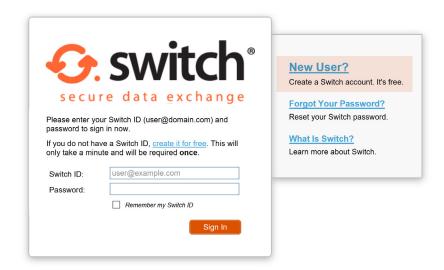

To purchase Switch license subscriptions, select 'Purchase Switch' in the administration panel within your account

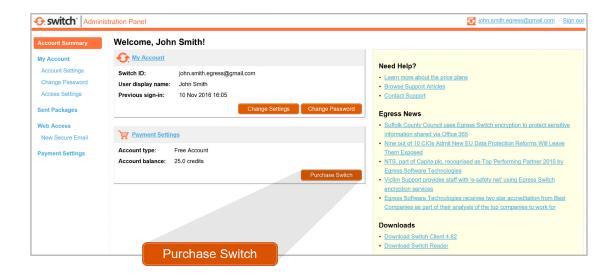

Select whether you would like to purchase 1-9 users or 10+ users

3.

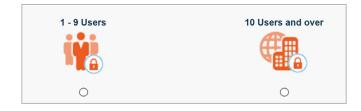

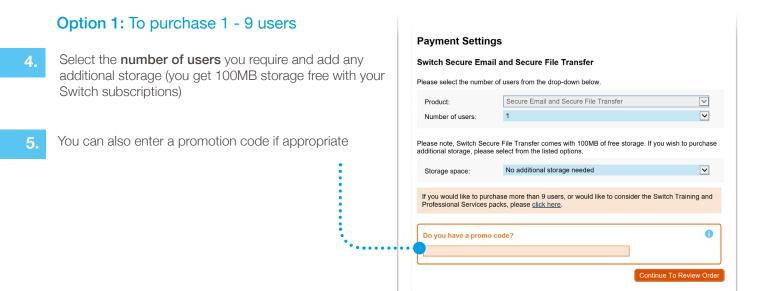

- Next 'Continue To Review Order'
- 7. If you have purchased more than 1 user, you will need to enter your company details and then select 'Continue To Payment Selection'
- 8. Enter your payment details (you can purchase using Visa, Mastercard or PayPal)

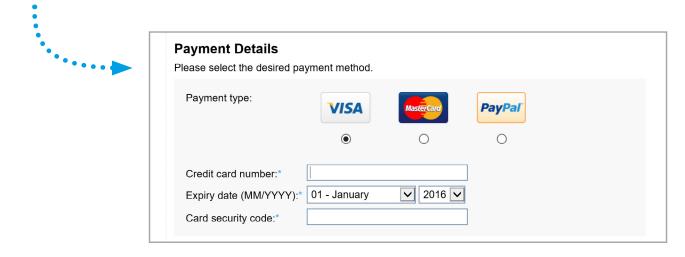

Option 2: To purchase a 10 or 25 user Business Pack

9. Select the 'Buy' button alongside the product line you require

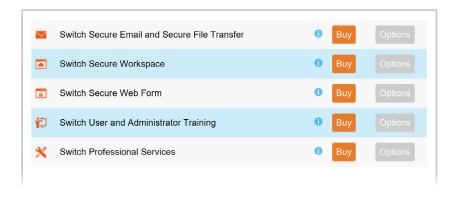

Please note, when purchasing Switch 10. Secure Email and File Transfer, the standard option is 'Switch Secure Email and File Transfer' from the drop down menu. If you require a gateway or integration with Office 365 or gmail, please contact us

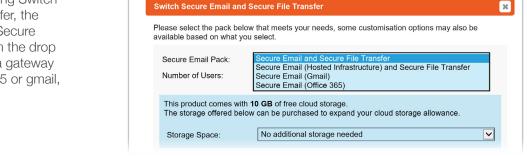

- The next step is to select if you require 11. a 10 or 25 user pack. You can also add additional storage if required (you get 10GB of free storage)
- Fill in your company details and VAT ID if 12. appropriate
- Switch Secure Email and Secure File Transfer ж Please select the pack below that meets your needs, some customisation options may also be available based on what you select V Secure Email Pack: 10 ~ Number of Users: This product comes with 10 GB of free cloud storage. The storage offered below can be purchased to expand your cloud storage allowance.
- You can then review your order details. If you are happy then select 'Continue To Payment Selection' 13.
- Finally, you must enter your payment details (you can purchase using Visa, Mastercard or PayPal)

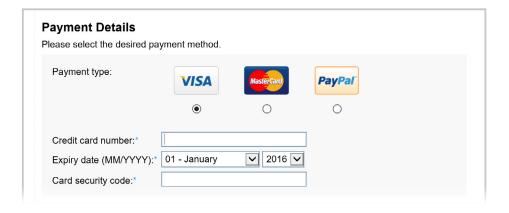

Following your purchase, you will receive a confirmation email and link to your receipt. You will be able to access your invoices on the left-hand side of the administration panel when logged into your Switch account

## Learn more about Switch Secure Email

Visit www.egress.com/online-tutorials for video tutorials on using Switch Secure Email, including how to:

- Access a secure message
- Manage your messages and control access to them in real time
- Send large files securely
- Approve or deny access requests to secure messages

## Technical support

Should you encounter any problems using Switch Secure Email or have any technical questions, please contact Egress Support at www.egress.com/support.

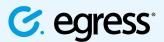

© Egress Software Technologies Ltd 2016. 236-0817

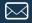

15.

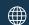

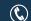

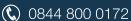

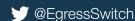